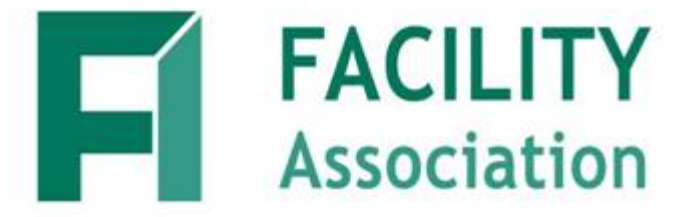

# **Risk Sharing Pool**

## **File Transfer via Web Services Technical Guide**

September 15, 2008

Version 1.2

## **1. REVISION HISTORY**

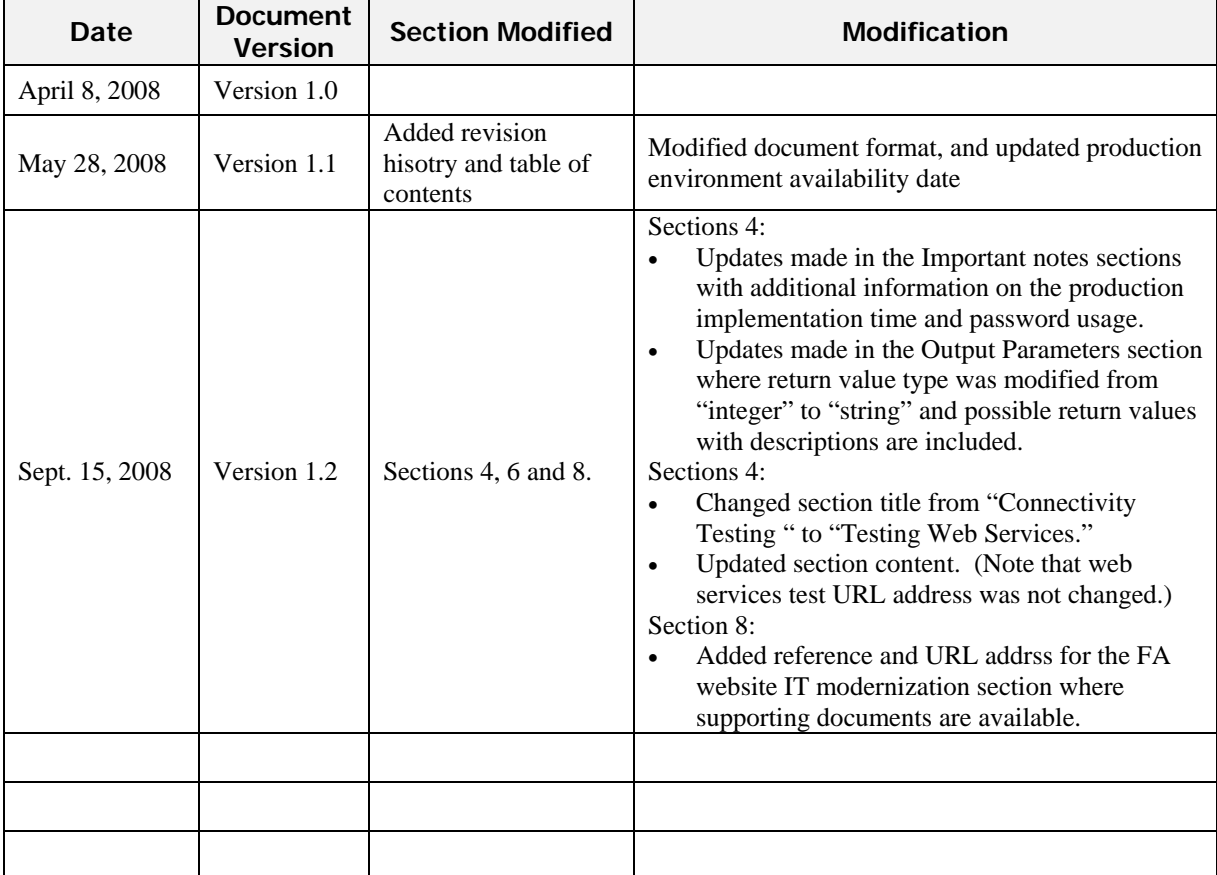

This material is intended to provide orientation and guidance to authorized users of the Risk Sharing Pool (RSP) system. Due to ongoing enhancements, the depictions of the online applications in this document may not be exact representations.

All rights reserved. No part of this material may be reproduced in any material form or transmitted without the prior written permission of Facility Association.

## **2. TABLE OF CONTENTS**

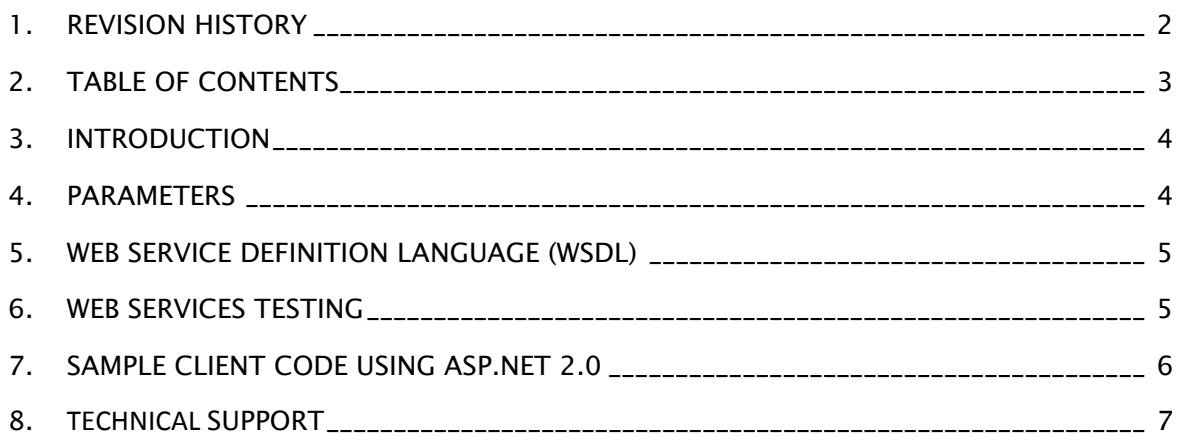

## **3. INTRODUCTION**

The purpose of this document is to provide the technical guideline for the transfer of RSP files to Facility Association via a web service. To use this service in an automated manner, the submitting company is required to develop a script to consume the service. See section *Sample Client Code using ASP.NET.2.0* for sample code provided to assist companies in developing their scripts.

The other two methods for transferring RSP files to Facility Association, Web Browser (manual) and Interactive Online Submission, are described in separate material.

## **4. PARAMETERS**

The following are the parameters required to consume the web service:

*Web service URL*: https://FileTransfer.facilityassociation.com/WSRSPFileTransfer/RSPSubmit.asmx

**IMPORTANT**: (*Updated)* The above URL is for FA RSP Production web services environment which will be available November 1, 2008 at 8:00 AM. For further details on the transition to the new system please refer to FA Bulletin FA08-65 Risk Sharing Pools IT Modernization – Transition Plan.

```
wsrsp.RSPSubmit dev = new wsrsp.RSPSubmit(); 
                         msg = dev.FileSubmit(UserName.Text.Trim(), Password.Text.Trim(), 
FileName.Text.Trim(), b);
```
#### *Method Name:* FileSubmit

#### *Input Parameter:*

string **user name** (user name provided by FA to access this service),

string **password** (associated password for the user name),

string **file name** (name of the file to be submitted),

byte [ ] **file content** (byte array for file content)

#### *Output Parameter: (Updated)*

Return value: string

0 – submitted file has been received successfully.

1 – submitted file has not been received successfully

*Exception:* SoapException will be thrown when there is an error

## **5. WEB SERVICE DEFINITION LANGUAGE (WSDL)**

The following are the steps to interface with the web service:

- 1. Reference the web services by accessing: **wsrsp**
- 2. Create an instance as follows: **wsrsp.RSPSubmit proxy = new wsrsp.RSPSubmit();**
- 3. Invoke the method as follows: **proxy. FileSubmit (user name, password, file name, byteArray)**

## **6. WEB SERVICES TESTING**

This URL below is for All Industry Test (AIT) web services environment! Test web services user id and password are required for testing purposes and can be requested by completing and submitting RSP user id request form available on the Facility Association website.

*TEST Web service URL:* https://uatfiletransfer.facilityassociation.com/WSRSPFileTransfer/RSPSubmit.asmx

To test connectivity, invoke the following method and send a test file.

```
wsrsp.RSPSubmit dev = new wsrsp.RSPSubmit(); 
                         msg = dev.FileSubmit(UserName.Text.Trim(), Password.Text.Trim(), 
FileName.Text.Trim(), b);
```
#### *Method Name:* FileSubmit

#### *Input Parameter:*

string **user name** (user name provided by FA to access this service),

string **password** (associated password for the user name),

string **file name** (name of the file to be submitted),

byte [ ] **file content** (byte array for file content)

#### *Output Parameter: (Updated)*

Return value: string

0 – submitted file has been received successfully.

1 – submitted file has not been received successfully

*Exception:* SoapException will be thrown when there is an error

## **7. SAMPLE CLIENT CODE USING ASP.NET 2.0**

```
public class TrustAllCertificatePolicy 
{ 
      public static bool RemoteCertificateValidationCallback(Object sender, 
X509Certificate certificate, X509Chain chain, SslPolicyErrors sslPolicyErrors) 
       { 
       //Return True to force the certificate to be accepted. 
       return true; 
       } 
} 
/// <summary> 
/// Reference the web service 
https://filetransfer.facilityassociation.com/WSRSPFileTransfer/RSPSubmit.asmx 
/// </summary> 
/// <param name="sender"></param> 
/// <param name="e"></param> 
private void Submit_Click(object sender, EventArgs e) 
{ 
//load Certifiate to SSL channel 
ServicePointManager.ServerCertificateValidationCallback = new
RemoteCertificateValidationCallback(TrustAllCertificatePolicy.RemoteCertificateValidatio
nCallback); 
    try 
    { 
     String msg = ""; 
     //Convert the file to bytes 
     OpenFileDialog ofd = new OpenFileDialog(); 
     byte[] b = new byte[ofd.FileName.Length]; 
     string filePath = ofd.FileName; 
     string fileName = filePath.Substring(filePath.LastIndexOf("\\") + 1); 
     FileStream fs = new FileStream(ofd.FileName, FileMode.Open); 
     fs.Read(b, 0, ofd.FileName.Length); 
     //Instantiate the webservice 
     wsrsp.RSPSubmit s = new wsrsp.RSPSubmit(); 
     //Submit the file 
    msg = s.FileSubmit("wstest", "Welcome1", "123_RSP2008Test", b); 
    } 
     catch (Exception ex) 
    { 
    //...; 
     } 
   }
```
## **8. TECHNICAL SUPPORT**

If you require additional support in establishing connectivity, testing or submissions please forward a request to FATestingSupport@facilityassociation.com. Please provide your name, phone number, company name and reporting company number and a member of the FA Support team will contact you.

*(Updated)* For further documentation on the RSP application, procedures manuals or bulletins please refer to Facility Association website IT Modernization section: http://www.facilityassociation.com/IT\_Modernization.asp